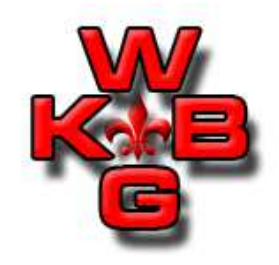

BROdeLuxe Opties is een presentatie/training met als doel de Opties binnen BROdeLuxe uit te leggen. Aan bod komen de volgende onderwerpen:

- Opties
- Opties tab Algemeen
- Opties tab Bestanden
- Opties tab Recepten
- Opties tab Default Systeem Parameters
- Opties tab Default Brouw Water
- Opties tab Default Brouwmeester
- Opties tab Gmail en FTP
- Skins

#### Peter Wester

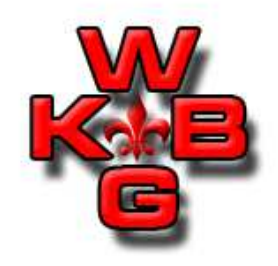

BROdeLuxe Opties:

- Aan te roepen via menu Instellingen Opties of via toolstrip button
- Bij eerste keer opstarten na installatie worden de opties voor het eerst getoond.

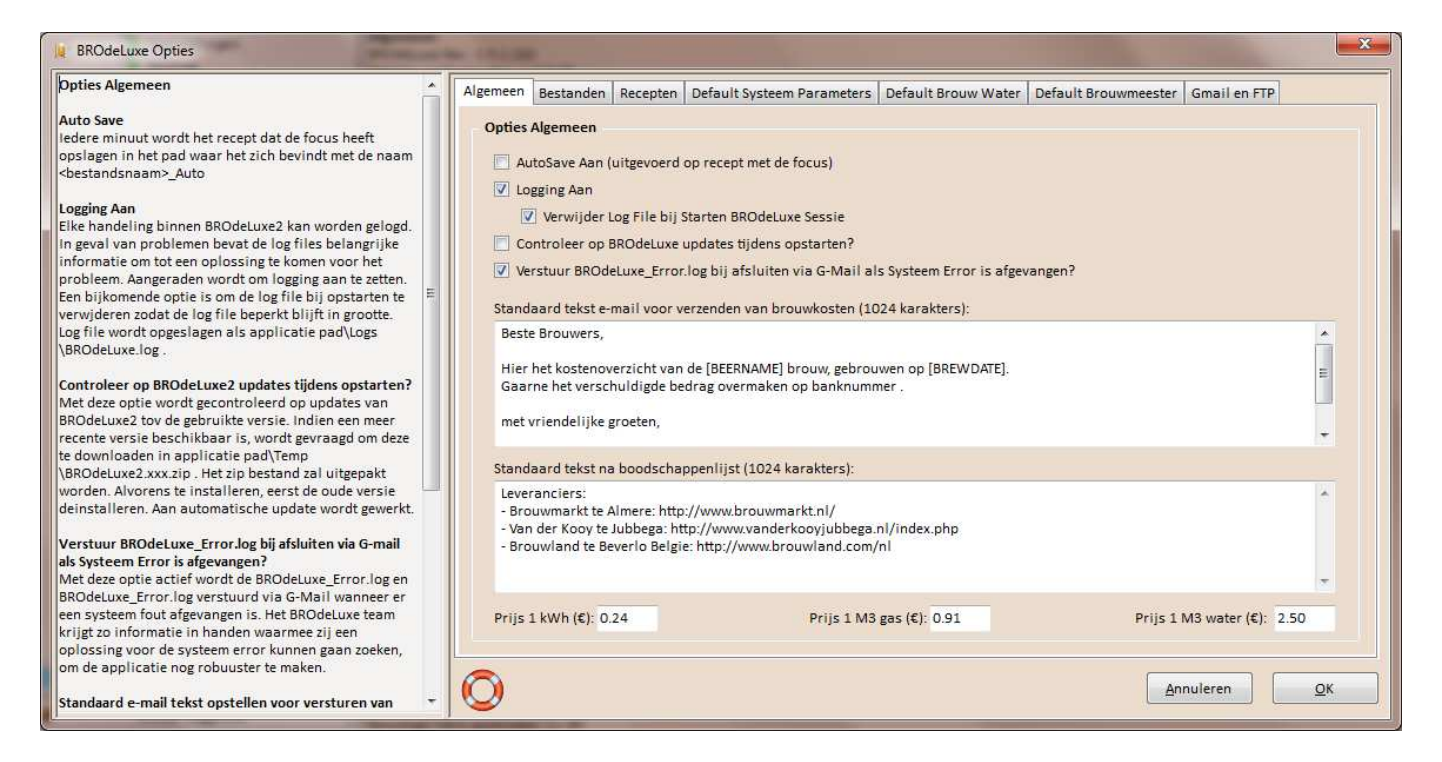

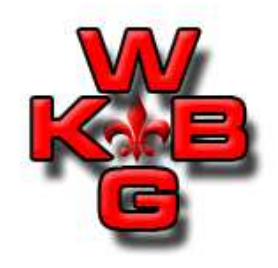

BROdeLuxe Opties:

- Het instellen van de functionaliteiten van BROdeLuxe2.
- Aan linkerkant van Opties scherm beknopte uitleg van de opties.
- Per tab blad kunnen de opties ingesteld worden.
- Ieder tab blad heeft een bijbehorende uitleg.
- Bij drukken op de knop OK worden de Opties geupdate. Deze waarden worden weggeschreven naar \\BROdeLuxe.exe.config

 Deze waarden worden ook opgenomen in de BROdeLuxe.log file.

- • Bij drukken op de knop Annuleren worden de waarden van de Opties niet weggeschreven.
- Drukken op het Help icon zal de Help file tonen. Deze bevat<br>dezelfde uitleg als de uitleg in het linker naneel dezelfde uitleg als de uitleg in het linker paneel.

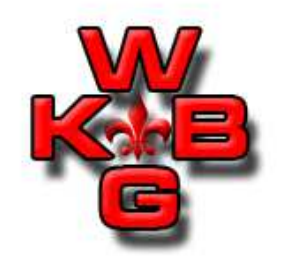

BROdeLuxe Opties:

• In de volgende slides waar de tab bladen van de Opties besproken worden, is met opzet verwezen naar de uitleg in het linker paneel van het Opties scherm! Open de Opties in BROdeLuxe2 om de uitleg te lezen. Deze uitleg moet afdoende zijn om het onderwerp te doorgronden.

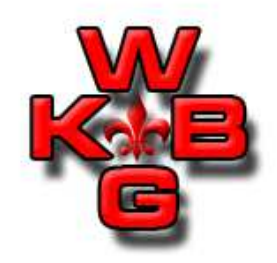

#### Opties tab Algemeen:

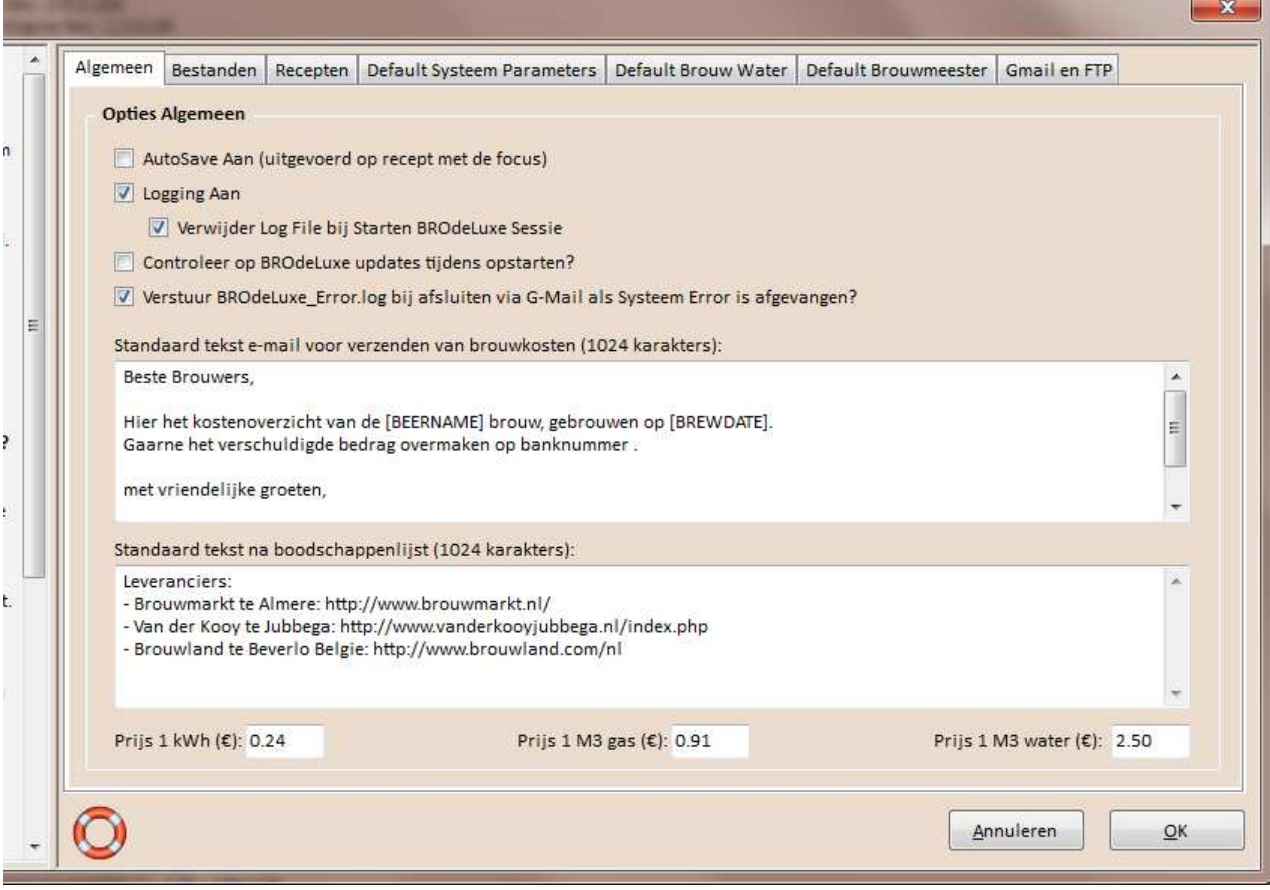

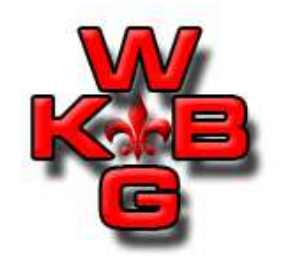

Opties tab Algemeen:

• Voor het versturen van de log en Error\_log bestanden wordt gebruik gemaakt van het BROdeLuxe2 gmail account. Alleen de eigenaar van dit account kan de log files inzien. Mocht dat nietgewenst zijn, vink deze optie uit! Het wordt zeer gewaardeerd wanneer deze optie gebruikt wordt. Op deze manier kan BROdeLuxe2 nog robuuster gemaakt worden!

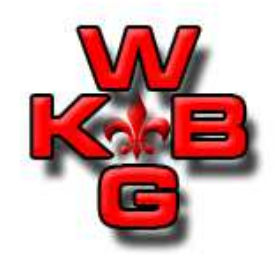

#### Opties tab Bestanden:

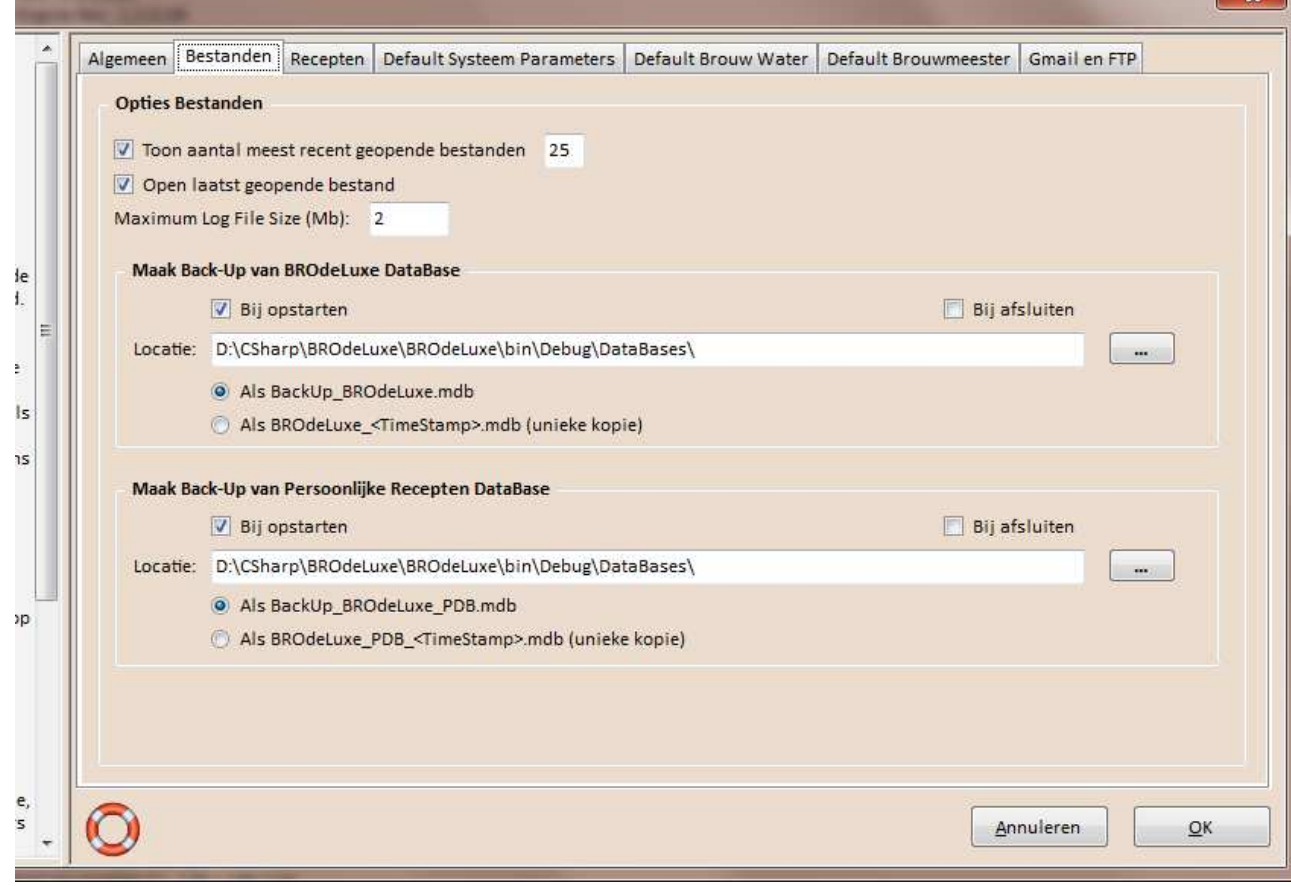

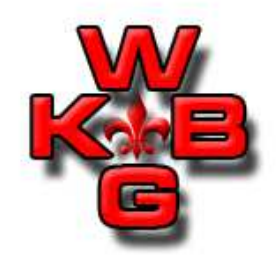

#### Opties tab Recepten:

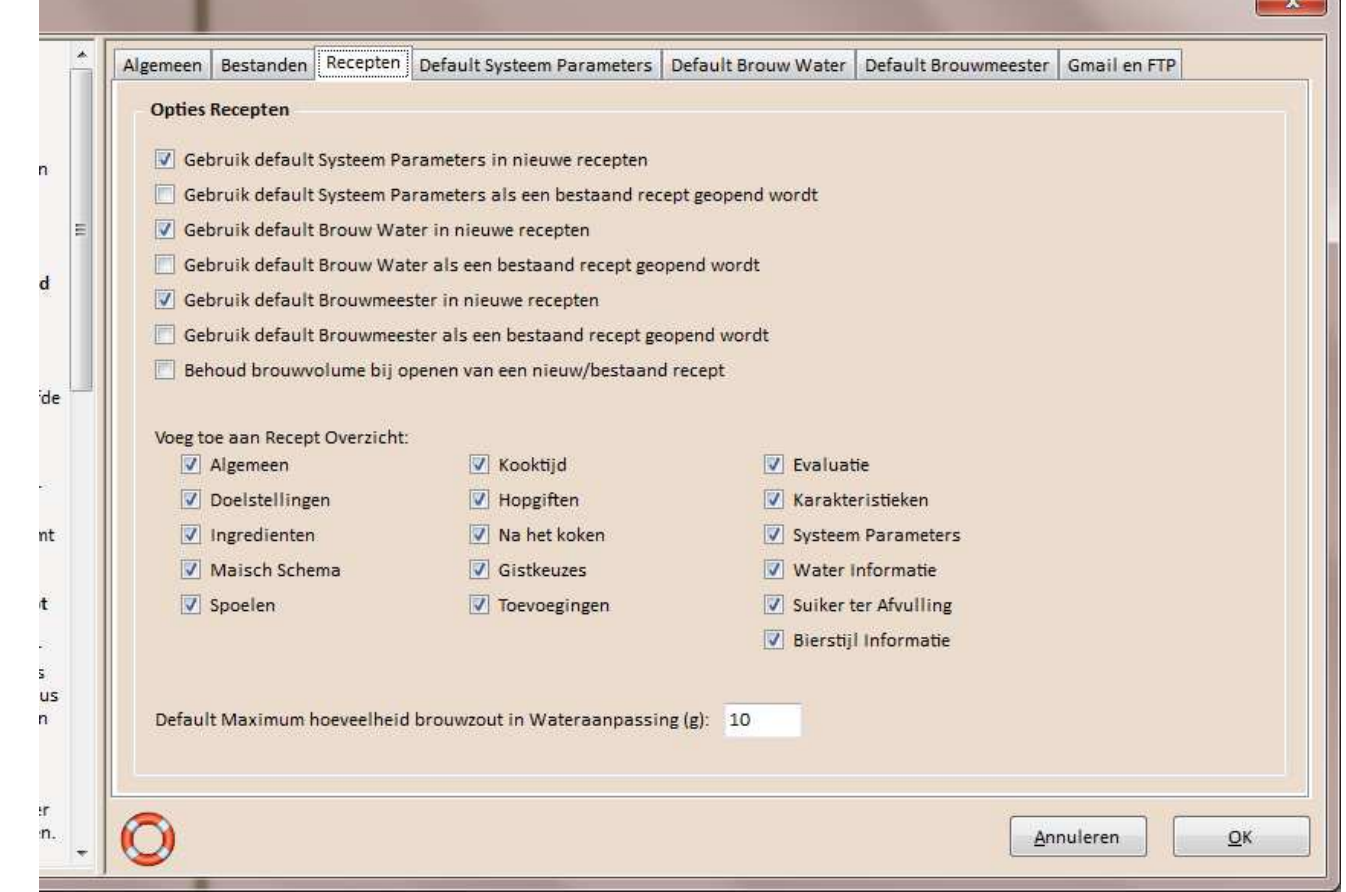

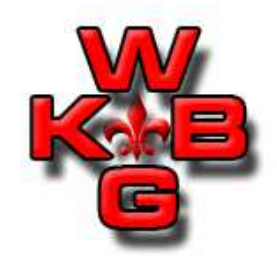

Opties tab Default Systeem Parameters:

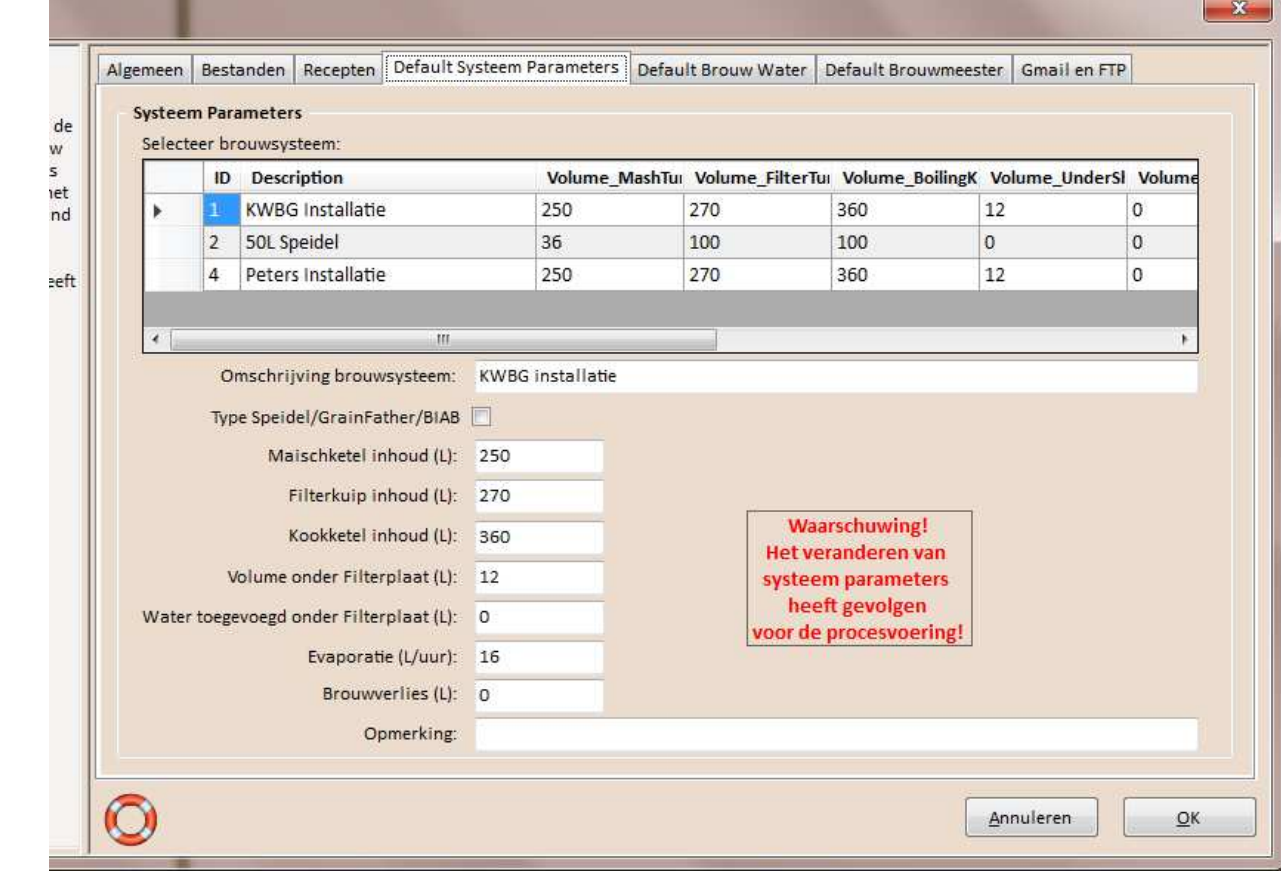

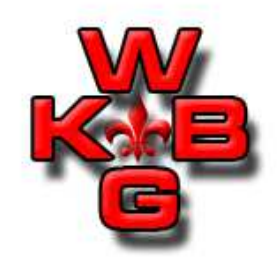

Opties tab Default Systeem Parameters:

• De keuze van de Default Systeem Parameters worden vastgelegd in de afzonderlijke velden. De invulling hiervan kan gedaan worden door een brouwsysteem te selecteren uit de data grid boven de Default Systeem Parameters velden.De invulling van de data grid wordt bepaald het aantal brouwsystemen wat is gedefinieerd in menu Data Base Beheer –Brouw Installaties…

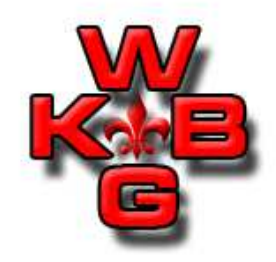

#### Opties tab Default Brouw Water:

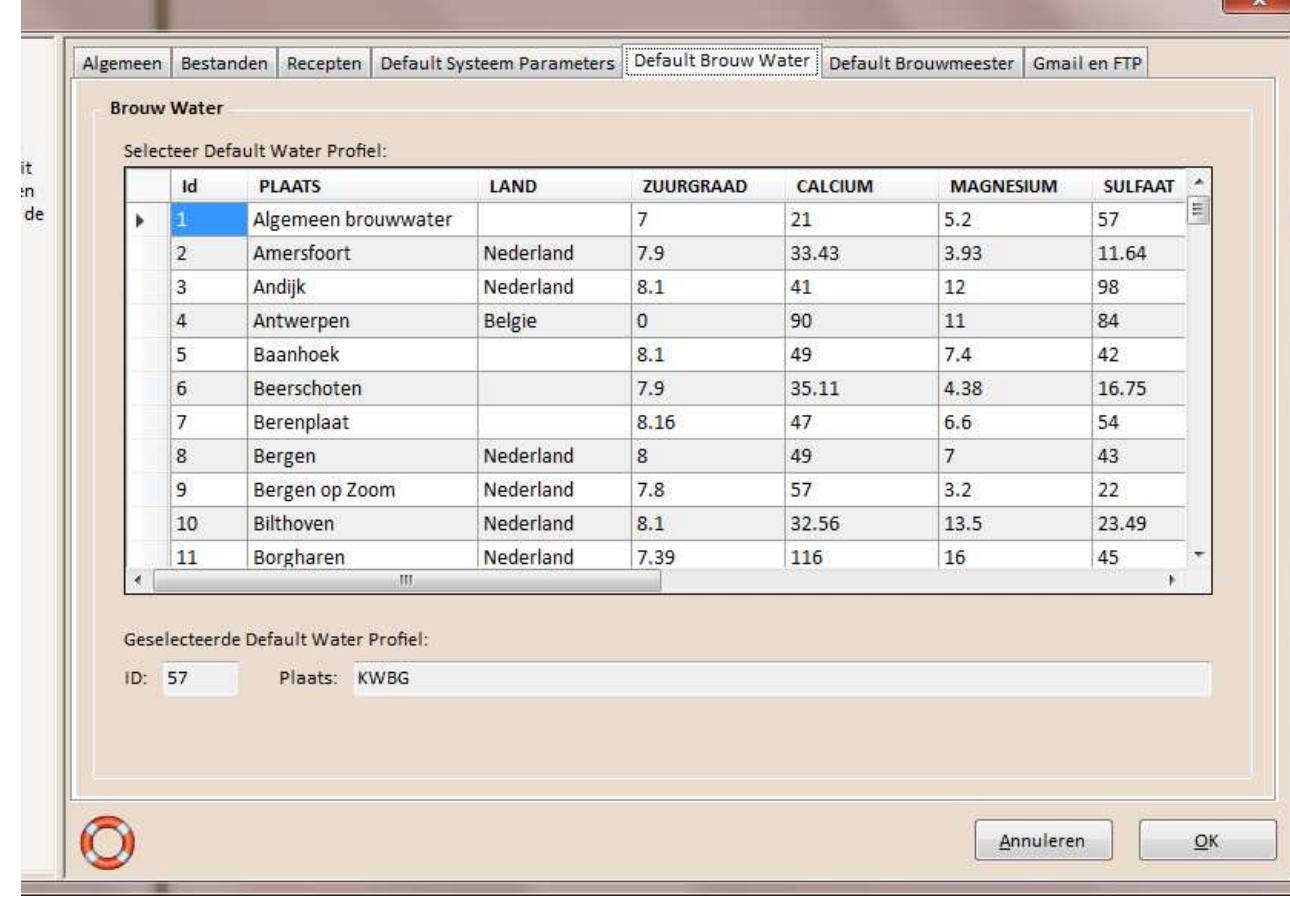

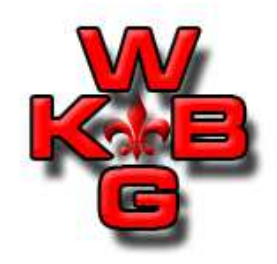

Opties tab Default Brouwmeester:

• Zie uitleg in linker paneel, (persoonlijke gegevens in deze slide niet zichtbaar gemaakt)

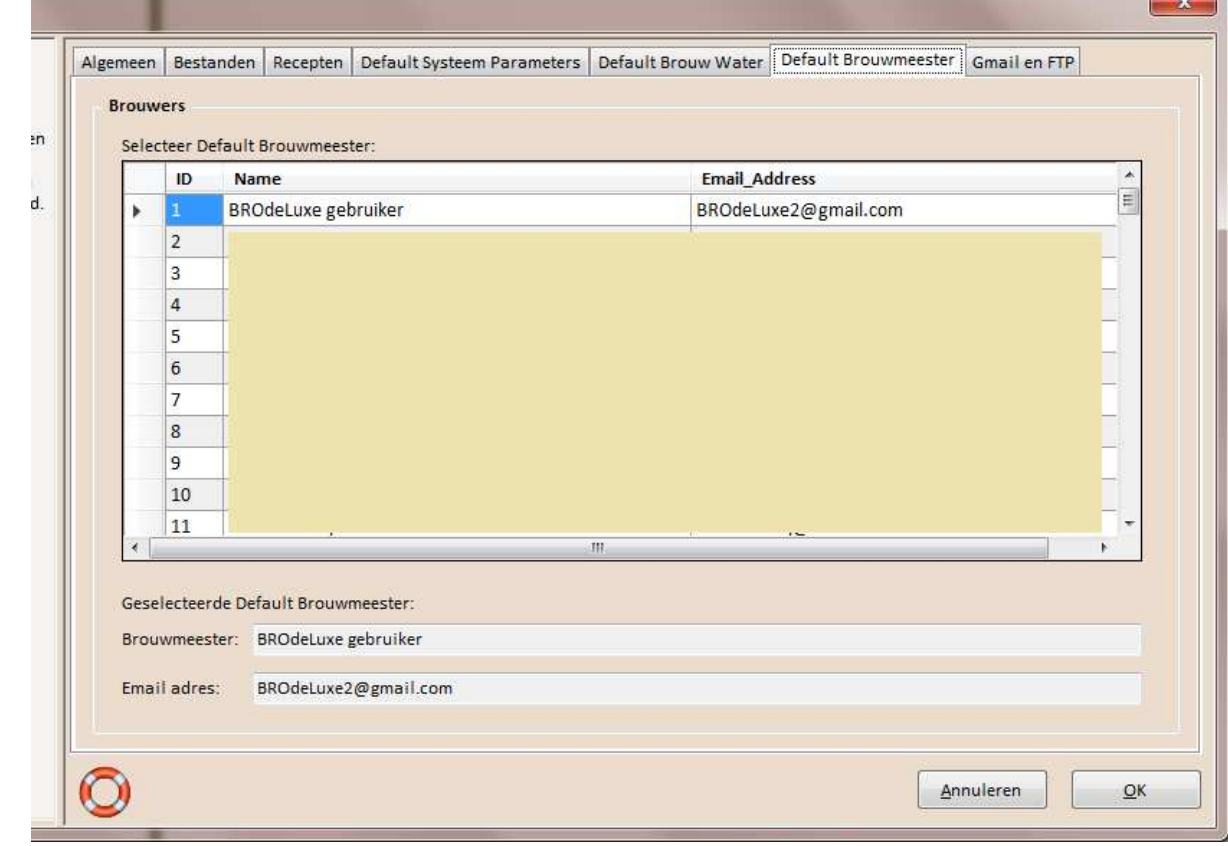

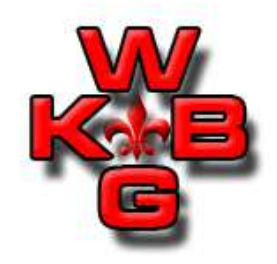

#### Opties tab Gmail en FTP:

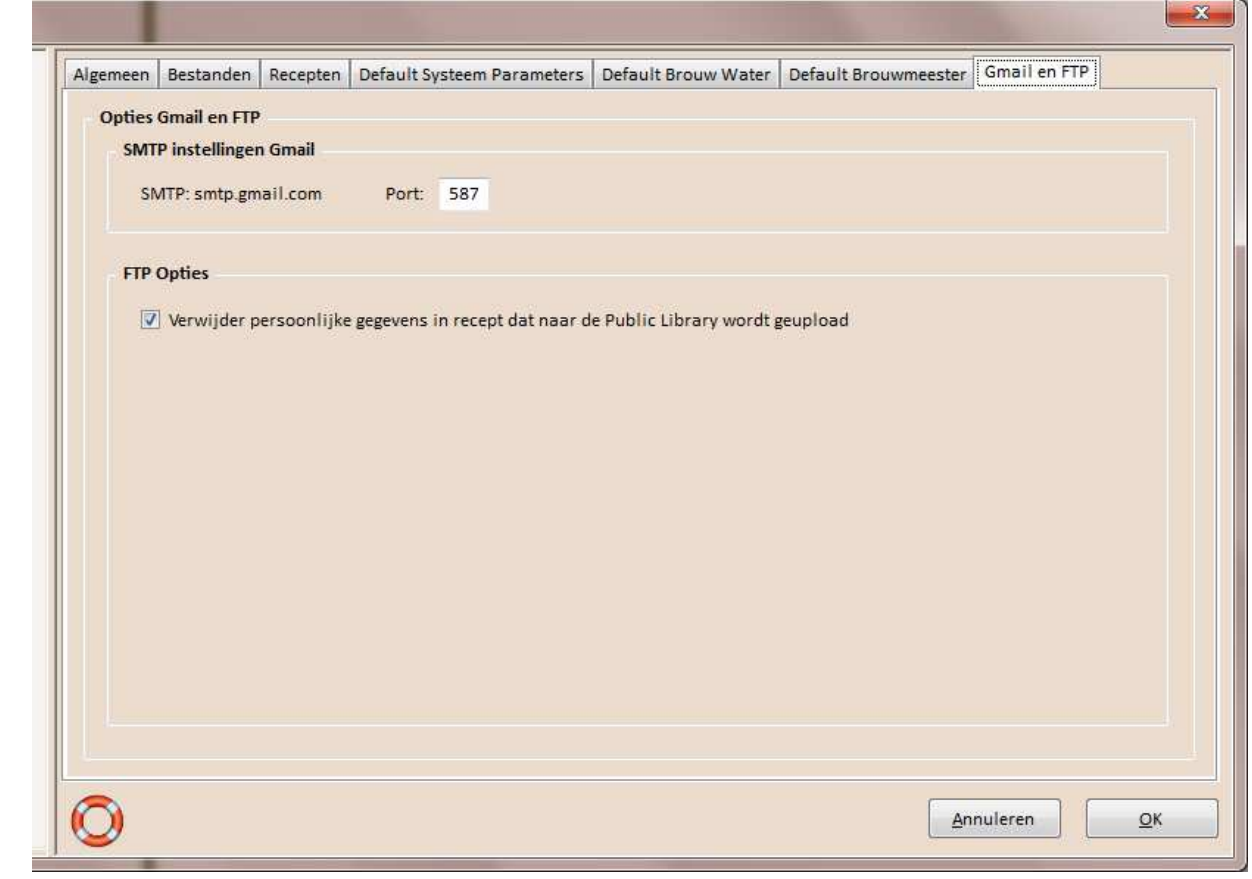

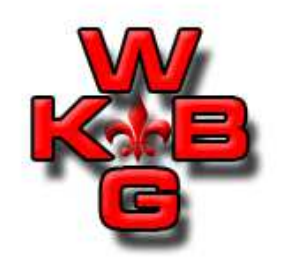

Opties tab Gmail en FTP:

• Communicatie via het BROdeLuxe2 Gmail account wordt gebruikt om recepten te e-mailen, de brouwkosten te versturen, Contact te zoeken (via menu Help – Contact) en de log files te versturen. Alleen de eigenaar van dit account kan in principe deze berichten/bestanden inzien. Mocht dat niet gewenst zijn, maak dan geen gebruik van deze functionaliteit!De eigenaar van het BROdeLuxe2 Gmail account bekijkt deze<br>berichten overigens in princine niet, behalve de Contact berichten overigens in principe niet, behalve de Contact berichten en berichten met log files.

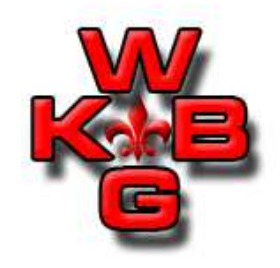

Skins:

- Hiermee kan de 'Skin' (kleurinstelling BROdeLuxe omgeving) ingesteld worden van BROdeLuxe2. De keuzes zijn:
	- Mout
	- Water
	- Hop
	- Gist
	- BROdeLuxe Classic

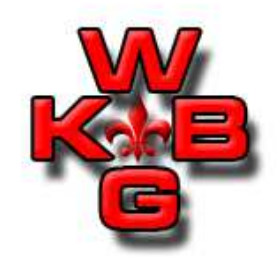

Beschikbare BROdeLuxe presentaties:

- BROdeLuxe Basis.
- Ontwikkelen van Recepten.
- Gebruik van de Gereedschappen \*.
- Data Base Beheer.
- Opties.
- BROdeLuxe Online \*.
- Tips and Tricks \*.
	- \*: in ontwikkeling. Binnenkort te vinden op <u>www.brodeluxe.nl</u> .

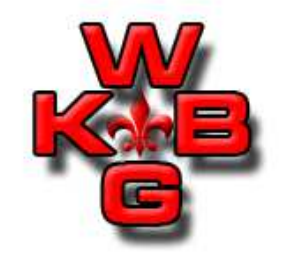

# Vragen?